## **FAEDAH-FAEDAH PRODUK SALINAN DISAHKAN BENAR**

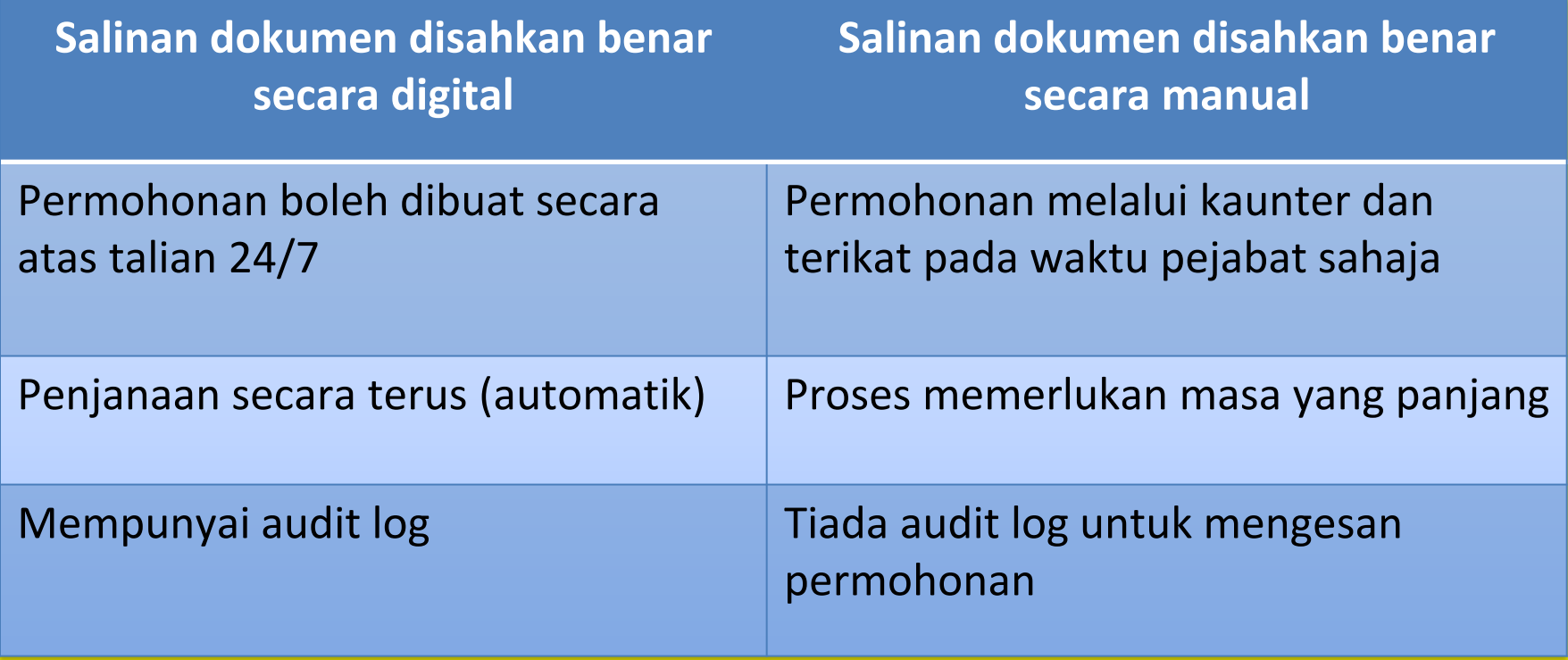

## **FAEDAH-FAEDAH PRODUK SALINAN DISAHKAN BENAR**

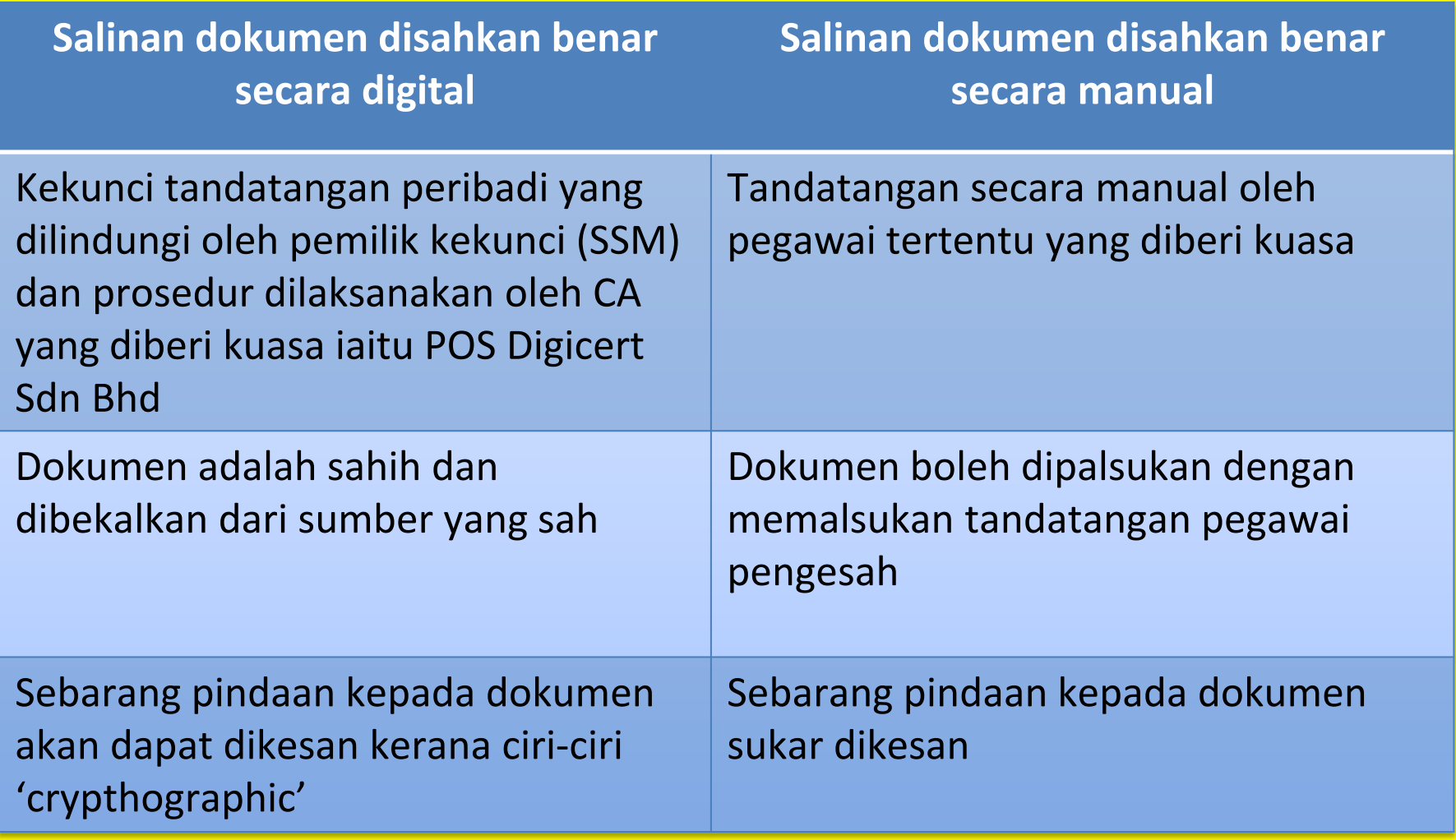

## **S A L I N A N D O K U M E N D I S A H K A N B E N A R S E C A R A D I G I T A L**

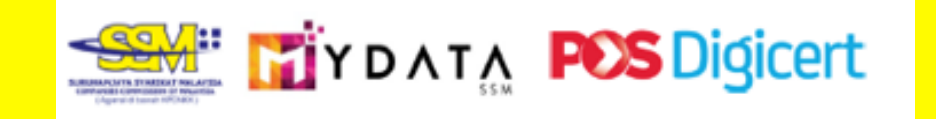

- Proses pengesahan secara digital oleh Pos Digicert Sdn Bhd (457608-K), syarikat yang diberi kuasa sebagai Certification Authority di Malaysia di bawah S8, Akta Tandatangan Digital 1997 dan Peraturan Tandatangan Digital 1998.
- Produk ini boleh diperolehi secara online melalui portal Mydata SSM di Capaian https://www.mydata-ssm.com.my

### Contoh: Salinan Sijil Perakuan disahkan benar secara digital

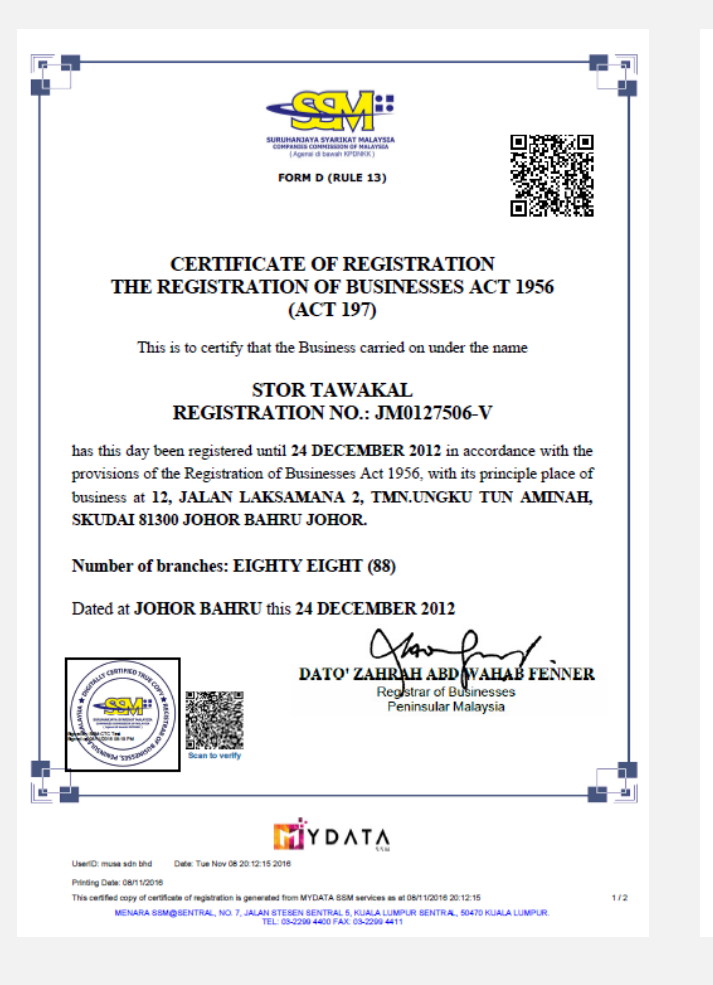

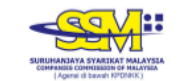

#### DIGITALLY CERTIFIED BUSINESS REGISTRATION CERTIFICATE

This is to digitally certify that the Certificate Of Registration is true and authentic. Business is listed as below: -

Name Of Business : STOR TAWAKAL

**Registration No** : JM0127506-V

This Digital Document has been Certified True Copy by DIGICERT SDN. BHD. (457608-K), being a Licensed Certification Authority (CA) in Malaysia. The signature meets the criteria and was generated in accordance to:

· Digital Signature Act 1997; and

· Digital Signature Regulation 1998.

#### Verifying and Validating the Digitally Certified True Copy

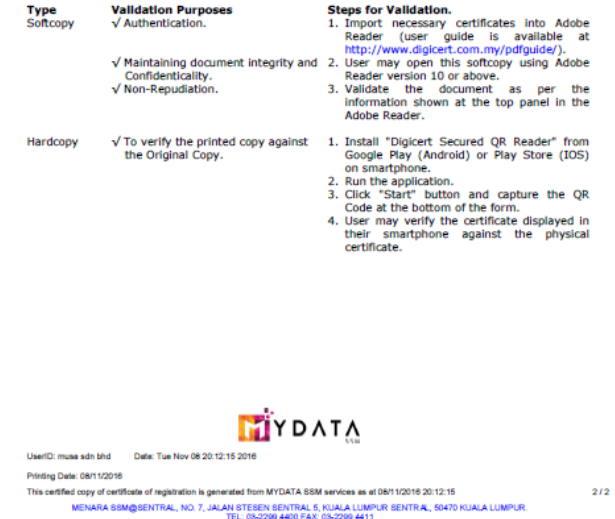

### **Contoh: Salinan imej dokumen disahkan benar secara digital**

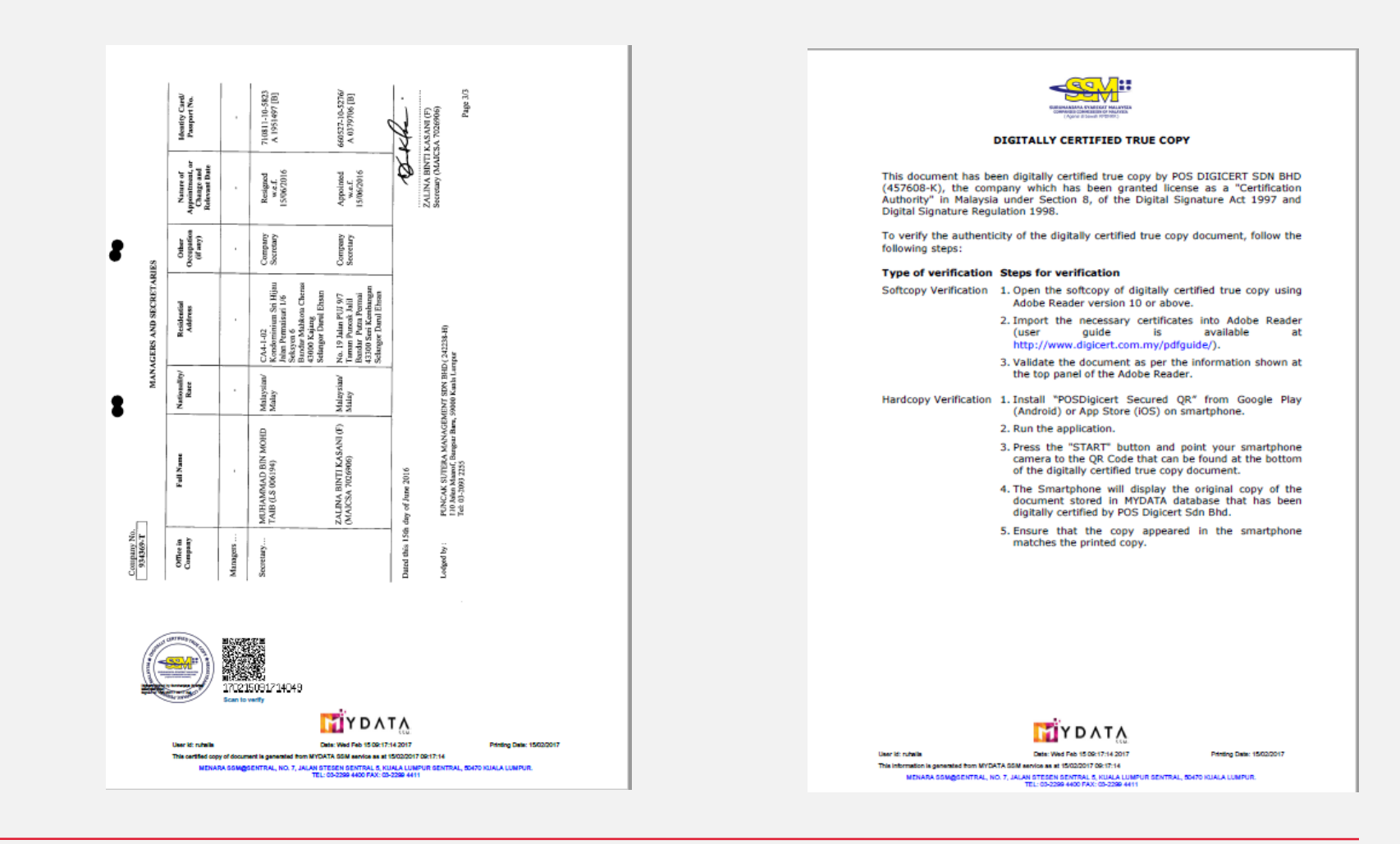

## Cara semakan

- 3 cara semakan untuk menentukan kesahihan dokumen:
- **□** Salinan sijil digital
- **□ Salinan dokumen bercetak**
- Verify melalui laman web

## Langkah-langkah pengesahan salinan sijil digital

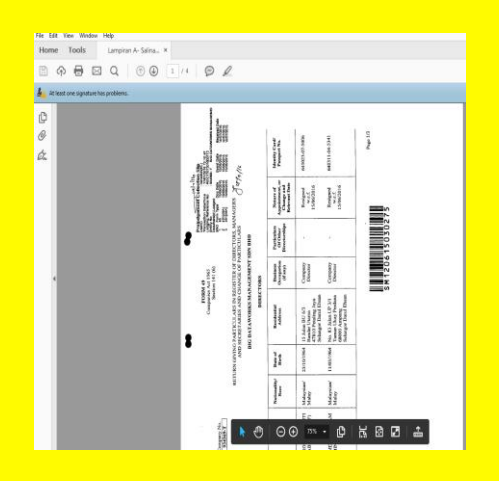

Buka salinan dokumen digital menggunakan Adobe Reader versi 10 dan ke atas

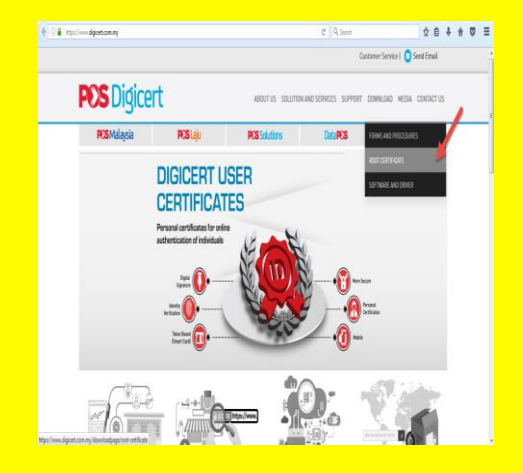

Muat turun sijil digital (one time only) melalui portal **https://www.digicert.c [om.my/downloadpage/](https://www.digicert.com.my/downloadpage/root-certificate) root-certificate. Dan ikuti panduan**

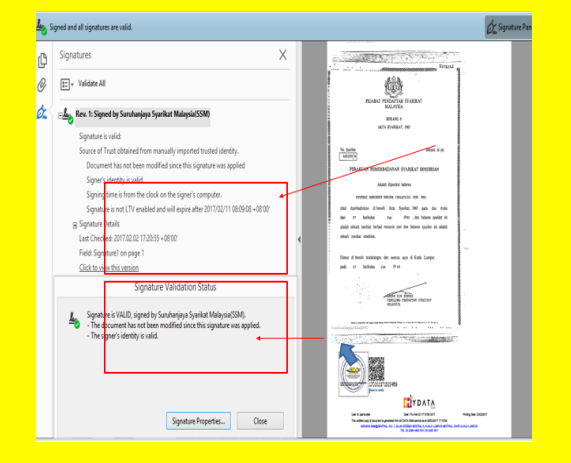

Sahkan dokumen digital melalui maklumat yang ditunjukan dalam Adobe Reader

#### Signed and all signatures are valid.

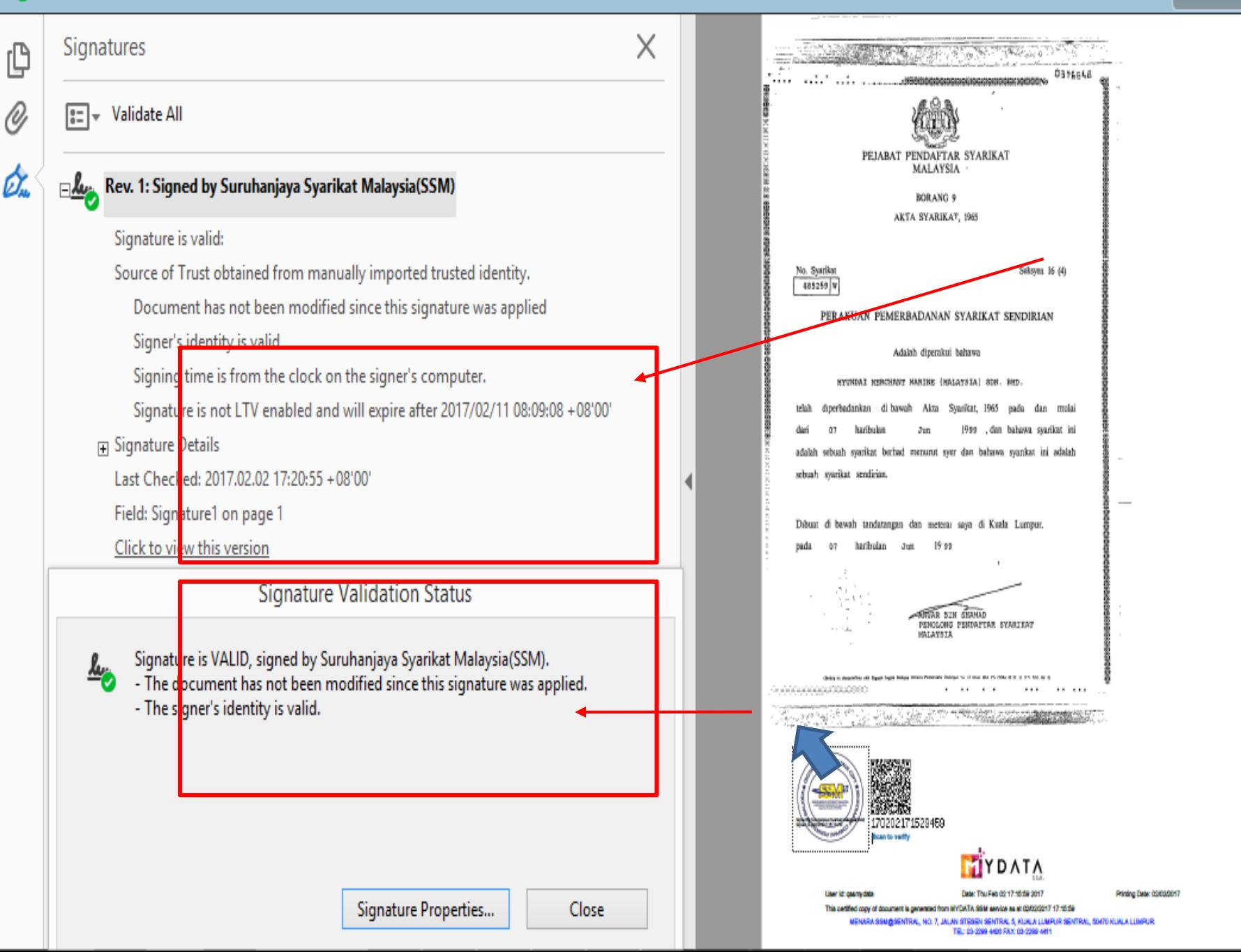

### Langkah-langkah pengesahan salinan cetak

Muat turun Aplikasi 'digicert secured QR reader" ke telefon pintar

Imbas QR code pada salinan dokumen cetak menggunakan applikasi tersebut

Bandingkan maklumat yang terpapar pada applikasi tersebut dengan salinancetak

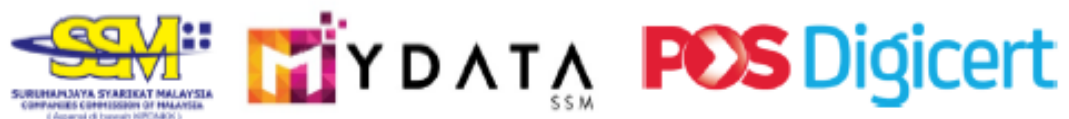

### Semakan Kesahihan Salinan Dokumen Bercetak

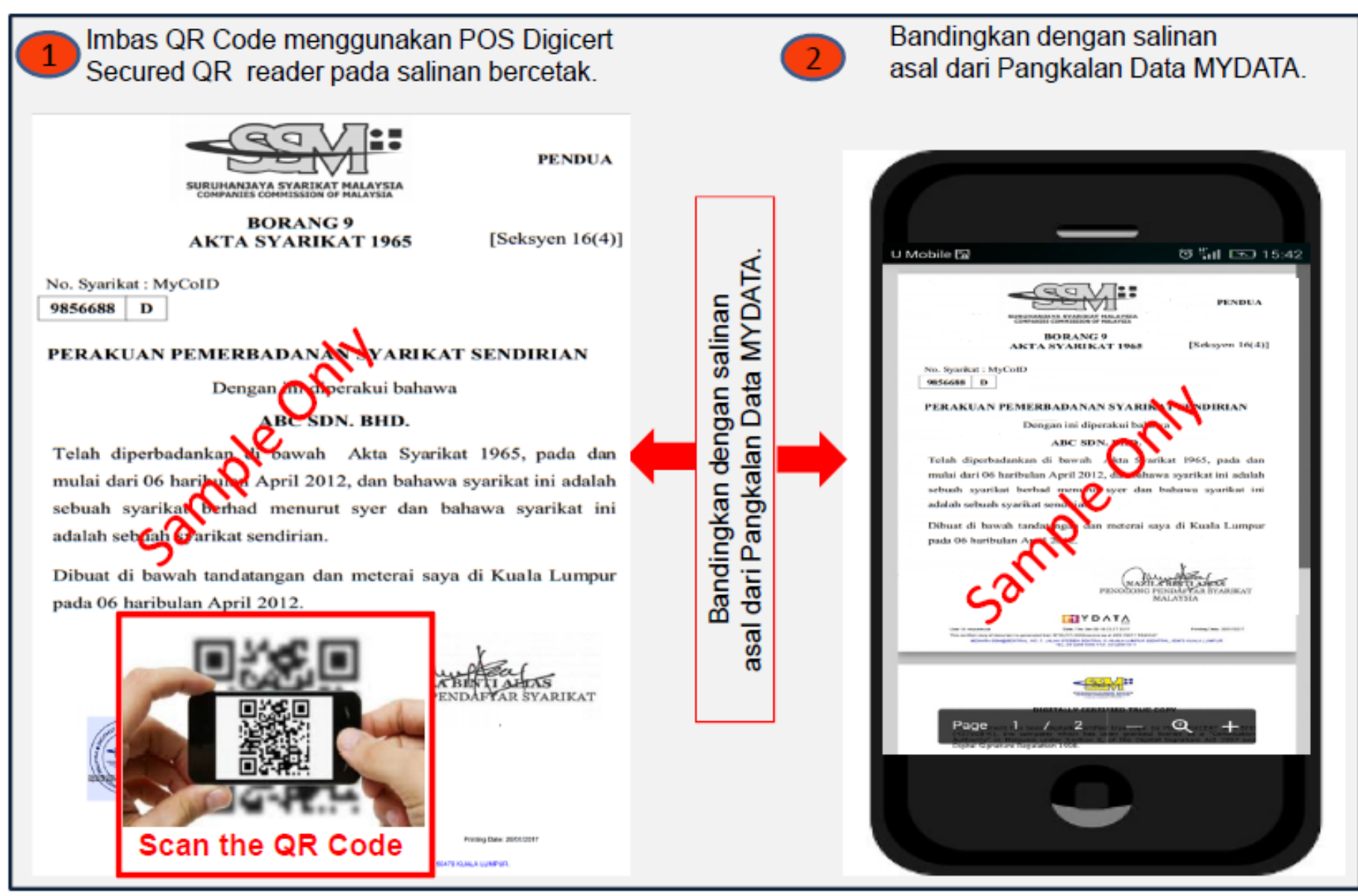

# TERIMA KASIH

## **M AK LUM A T TAM BAHA N**

**USaluran Ejen Pembaharuan Perniagaan OSaluran EzBiz Online, Kiosk, On.The.Go** Produk Dokumen Disahkan benar Secara **Digital** 

## **S A L U R A N E J E N P E M B A H A R U A N P E R N I A G A A N**

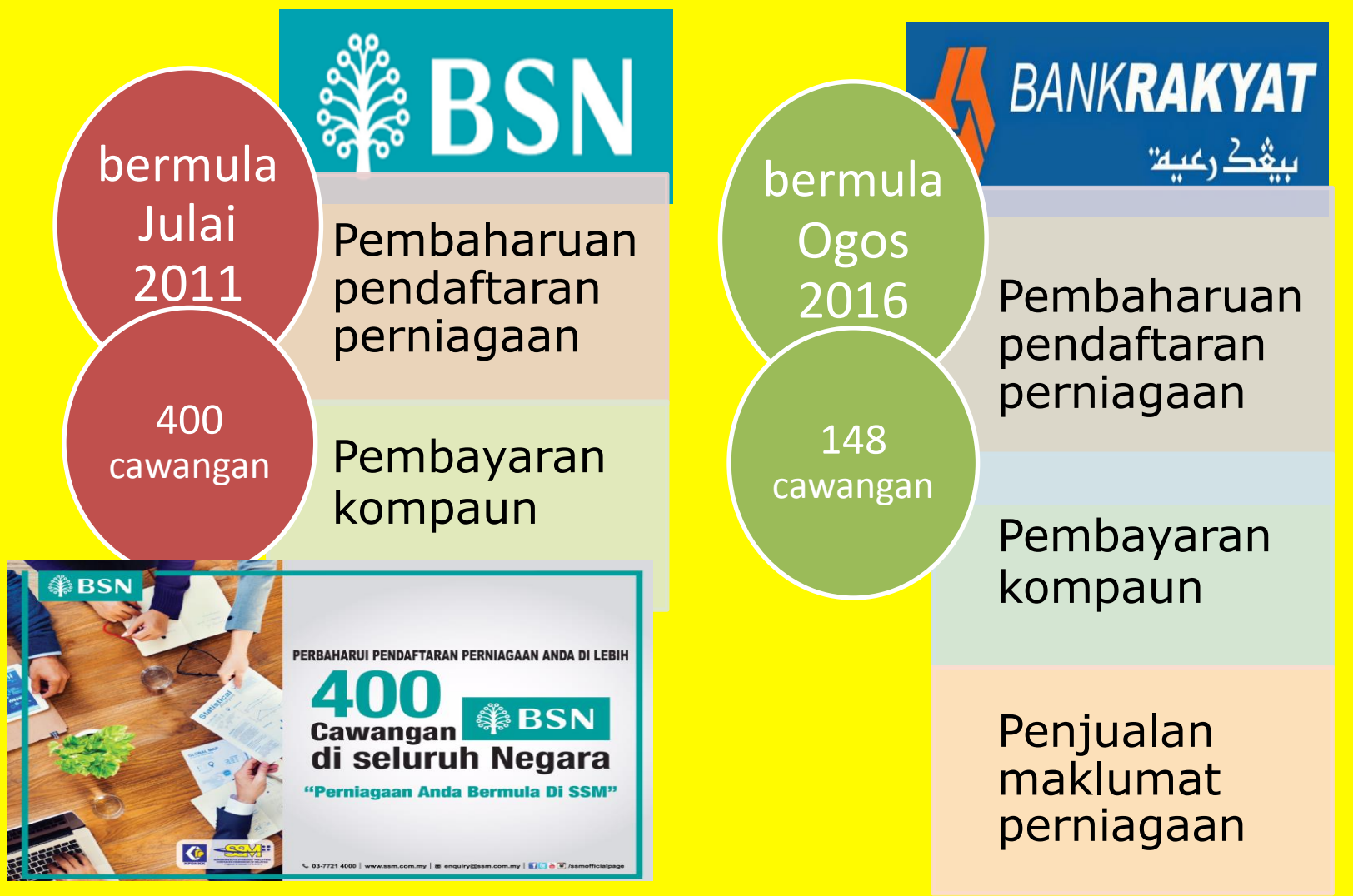

## **S A L U R A N P E M B A H A R U A N P E R N I A G A A N - E z B i z**

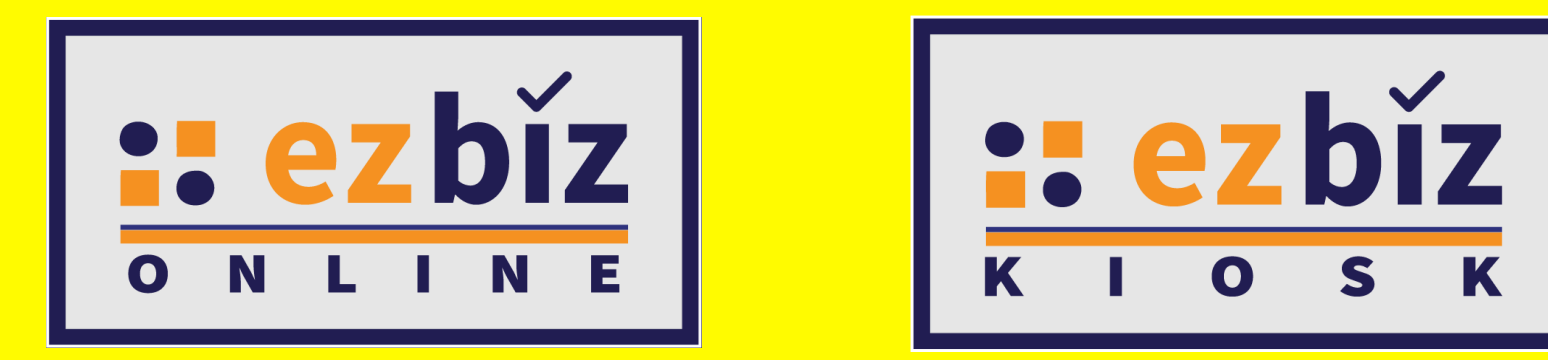

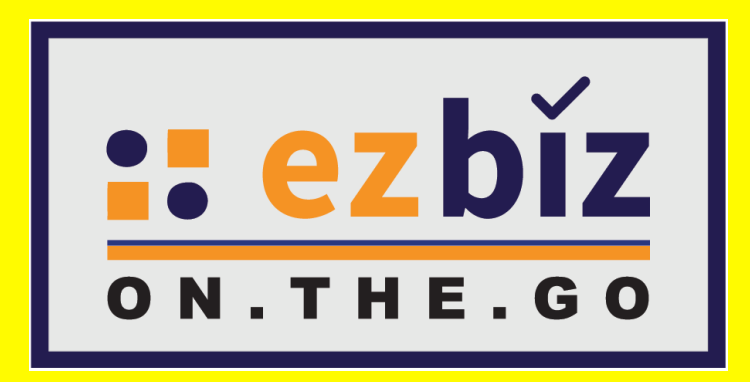

## **EzBiz Online** SERVICES OFFERED

- **Registration of business**
- 2

#### Renewal of business registration

- Compound payment
- **Business Info**
- 3

4

- Business changes
- Business Info
- Termination of Business (Coming Soon!)
	- Business Info
- 5 Compound payment (Coming Soon!)

#### Follow these 3 easy steps

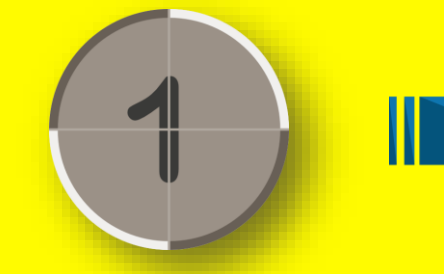

Register as user at [ezbiz.ssm.com.my](http://ezbiz.ssm.com.my)

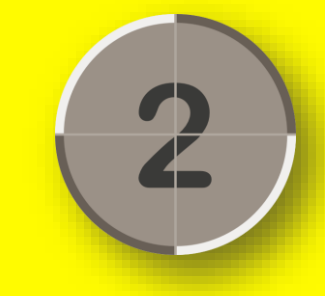

Verify as user at any SSM offices

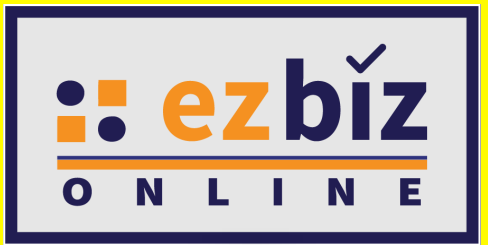

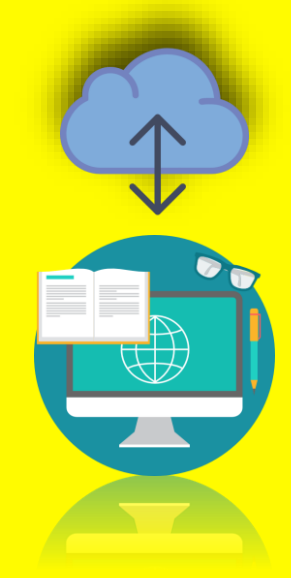

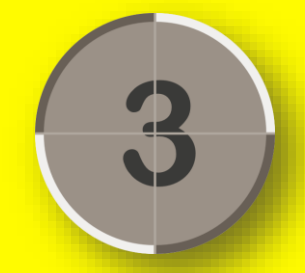

Enjoy registering and renewing businesses

## **EzBiz Online**

Pembaharuan pendaftaran perniagaan (Borang A1) melalui portal EzBiz Online bermula pada 15 Januari 2016.

- **Pendaftaran perniagaan baru (Borang A)** melalui portal EzBiz Online dilancarkan pada 1 Ogos 2016.
	- Pendaftaran Perniagaan
		- Pendaftaran perniagaan biasa
		- Inkubator bagi usahawan online di Sarawak
- 2

3

1

- Pembaharuan Perniagaan
- Bayaran kompaun
- Maklumat perniagaan
- Perubahan Maklumat Perniagaan
	- Maklumat perniagaan
- 4 Penamatan Perniagaan (Akan Datang!)
	- Maklumat Perniagaan
- 5 Bayaran Kompaun (Akan Datang

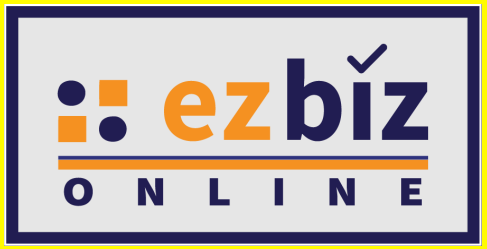

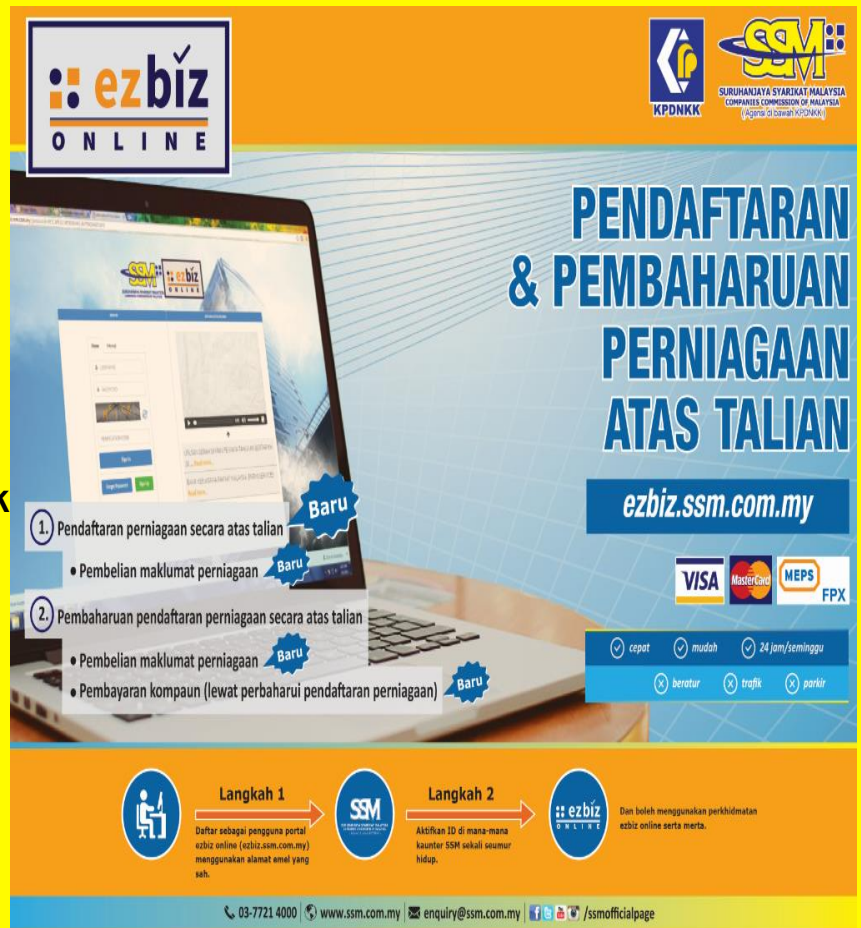

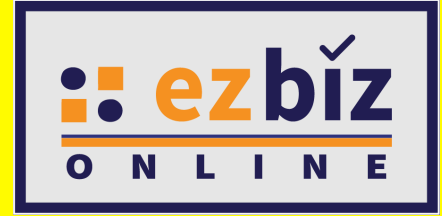

### STEPS TO USE THE EZBIZ ONLINE SERVICES

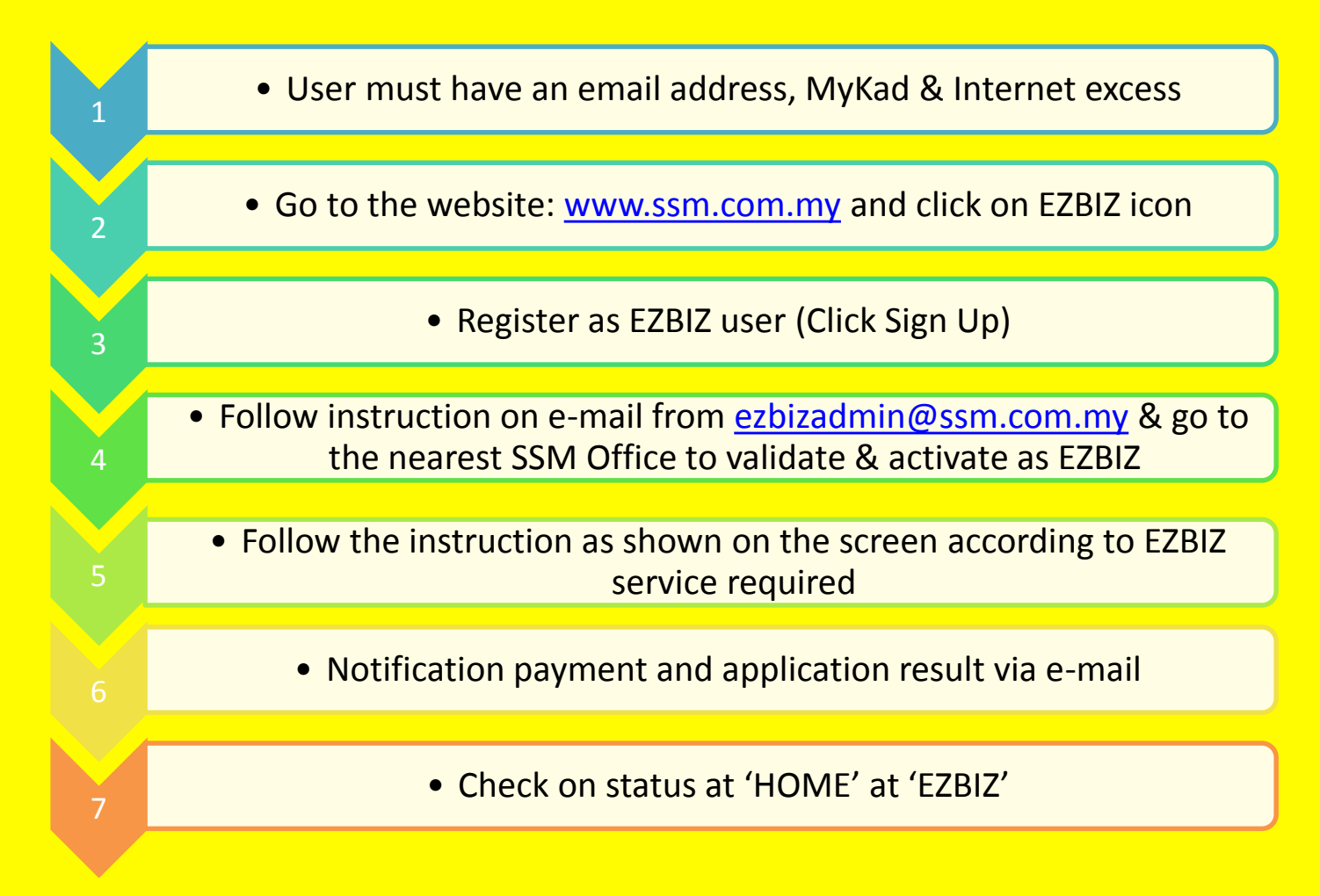

## **EzBiz Online**

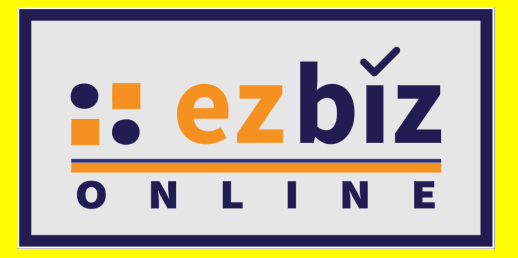

### Manfaat Penggunaan EzBiz Online

- Pendaftaran boleh di lakukan di mana-mana dan pada bila-bila 鹽 masa.
- Proses pendaftaran serta kelulusan lebih mudah dan pantas. 鹽
- Menggurangkan kesesakan di kaunter perkhidmatan. 鹽
- Penjimatan masa, guna tenaga dan alatulis. 鹽
- Berbanding dengan e-Lodgement, integriti maklumat lebih 鹽 terjamin.
- Selaras dengan perkembangan teknologi masa kini. 鹽

## **EZBIZ Kiosk**

### SERVICES OFFERED

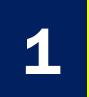

Renewal of business registration **Including branches** 

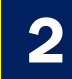

2 Payment of compound

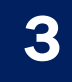

#### 3 Purchase of business profile

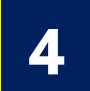

#### Current locations

- SSM KL Sentral
- SSM UTC Pudu Sentral
- SSM KPDNKK Putrajaya
- SSM Penang
- SSM Johor Bahru
- SSM Selangor

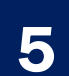

#### Future services

- EzBiz Online user registration
- Company profile
- Cashless Payment

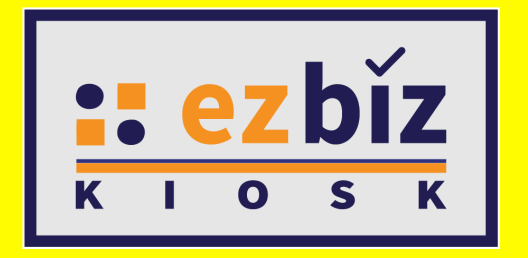

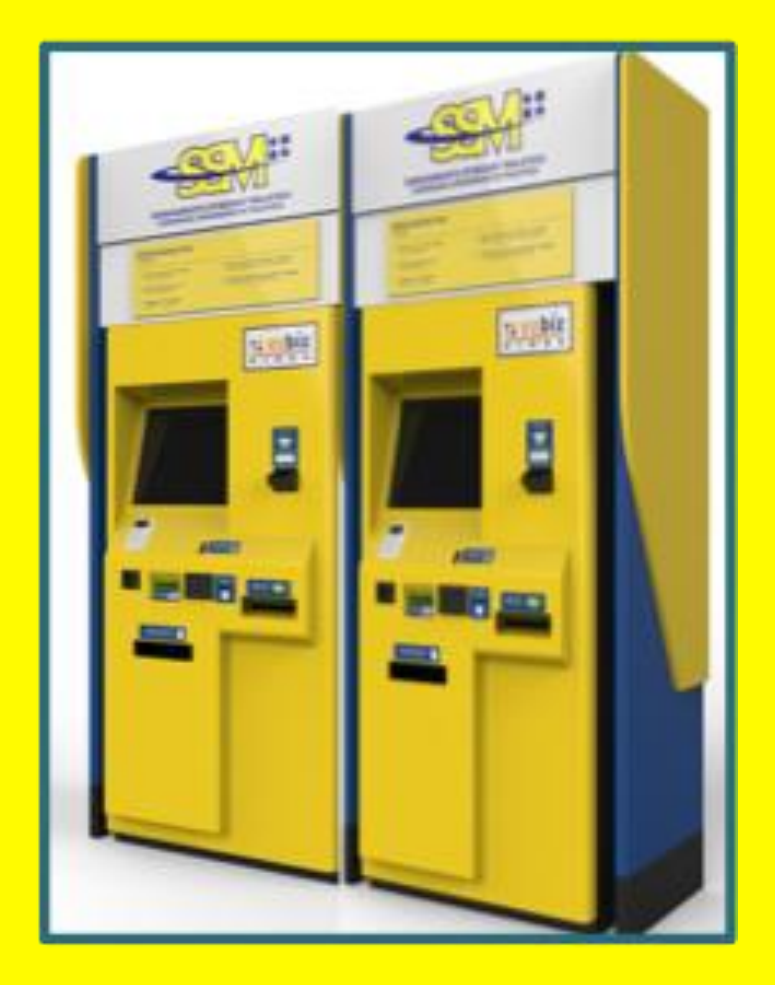

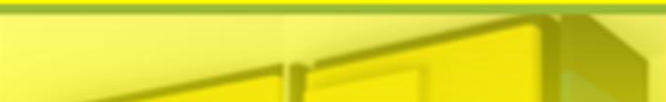

## **EZBIZ On.The.Go**

### SERVICES OFFERED

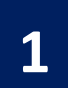

#### All business registration related transactions

- Registration of a business, changes
- Renewal, EzBiz User registration
- Adding branches, termination
- Advisory on LLP, CBID, other SSM Products

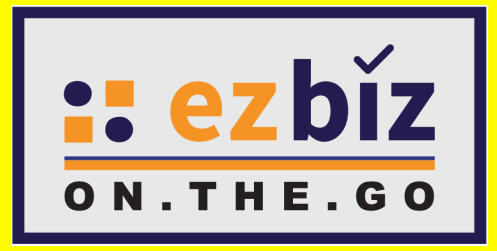

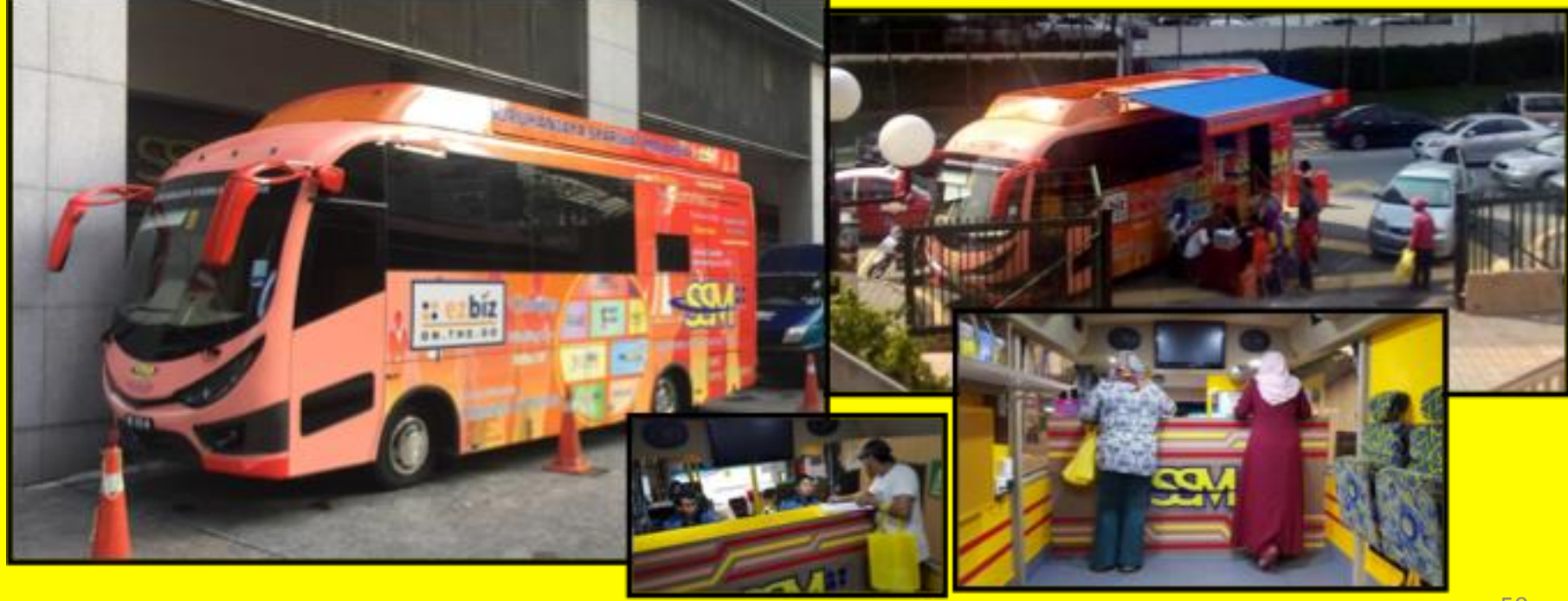

# TERIMA KASIH